# **Récupérer la fiche de paramétrage déposée par Generali sur le portail Net-Entreprises**

#### )btenir la fiche de paramétrage déposée<br>)ar Generali sur le portail Net-Entreprises

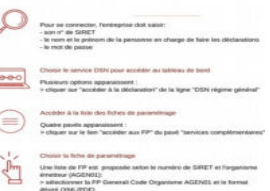

#### **Se connecter à Net-entreprises www.net-entreprises.fr**

Pour se connecter, vous devez saisir :

- votre n° de SIRET
- le nom et le prénom de la personne en charge de faire les déclarations
- le mot de passe

#### **Choisir le service DSN pour accéder au tableau de bord**

Plusieurs options apparaissent :

> cliquer sur « accéder à la déclaration » de la ligne « DSN régime général »

# ir la fiche de paramétrage déposée<br>:nerali sur le portail Net-Entreprises

### **Accéder à la liste des fiches de paramétrage**

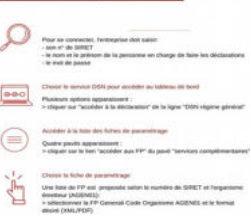

Quatre pavés apparaissent : > cliquer sur le lien « accéder aux FP » du pavé « services complémentaires »

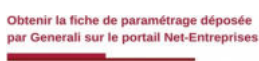

#### **Choisir la fiche de paramétrage (FP)**

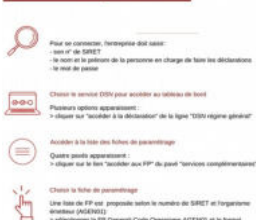

Une liste de FP est proposée selon le numéro de SIRET et l'organisme émetteur (AGEN01) : > sélectionner la FP Generali Code Organisme AGEN01 et le format

désiré (XML/PDF)

# **La fiche de paramétrage DSN**

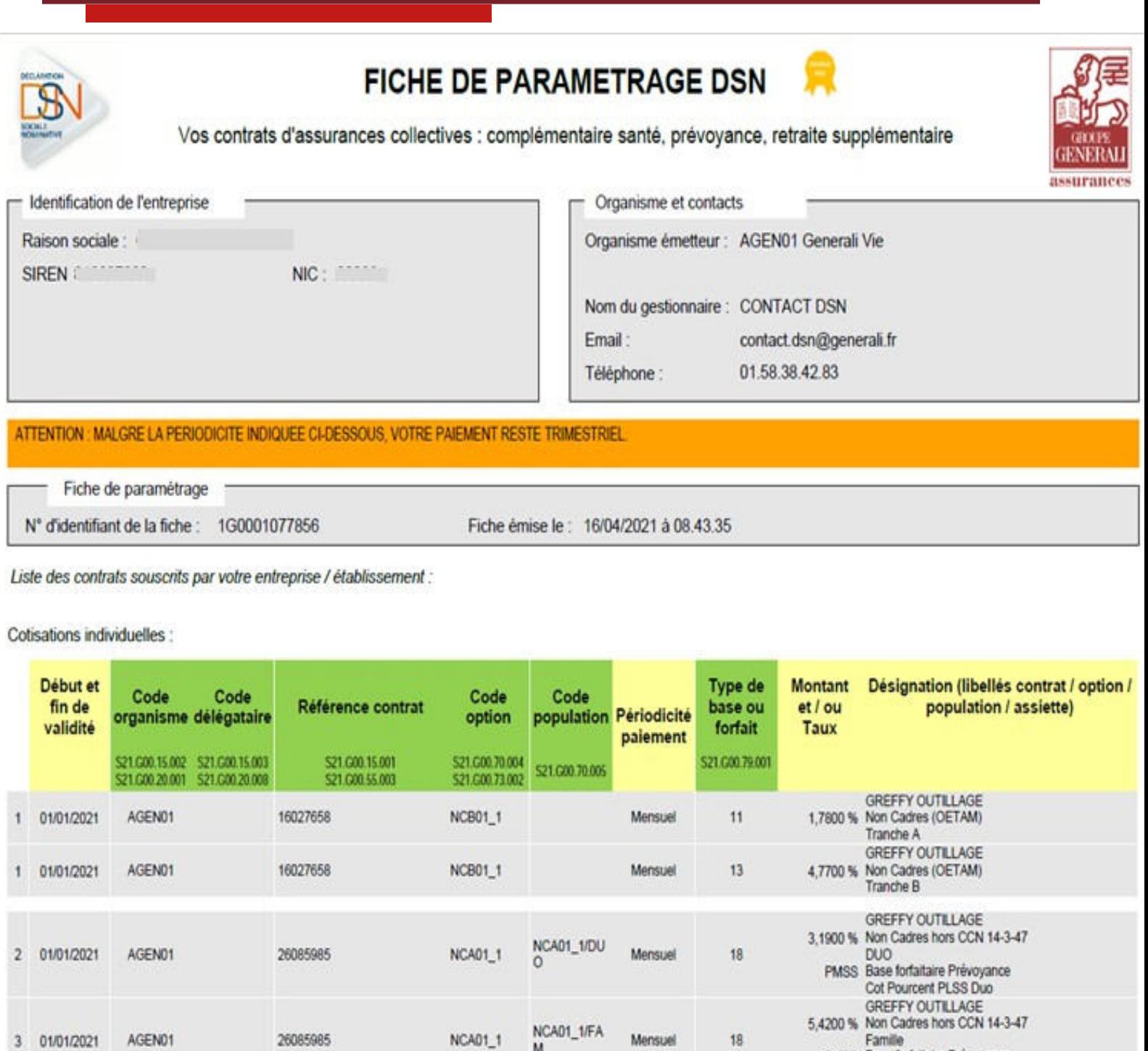

PMSS Base fortaltaire Prévoyance<br>Cot Pourcent PLSS Familiale

# **Activer la notification par mail**

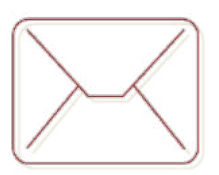

#### **Activer la notification par mail de la mise à disposition des prochaines fiches de paramétrage**

Pour s'abonner au mail de notification FPOC : > cocher la case « Abonnement mail notif FPOC » dans le tableau de bord Net-entreprise DSN « Fiches paramétrage organismes complémentaires », vous recevrez les notifications de mises à jour.

Vous pouvez consulter la notice explicative complète de la fiche de paramétrage, mise à disposition à l'adresse suivante : http://www.dsn-info.fr/documentation/fiche-parametrage-oc.pdf

# **Points d'attention …**

La périodicité du règlement de vos cotisations reste trimestrielle chez Generali alors qu'elle est signalée comme mensuelle dans les nouvelles fiches de paramétrage ;

Le code population rattaché à l'affiliation est à reprendre dans le paramétrage de la DSN uniquement s'il est indiqué dans la fiche de paramétrage, sinon il ne faut pas le renseigner.